#### 8ο ΦροντιστήριοΗΥ 335

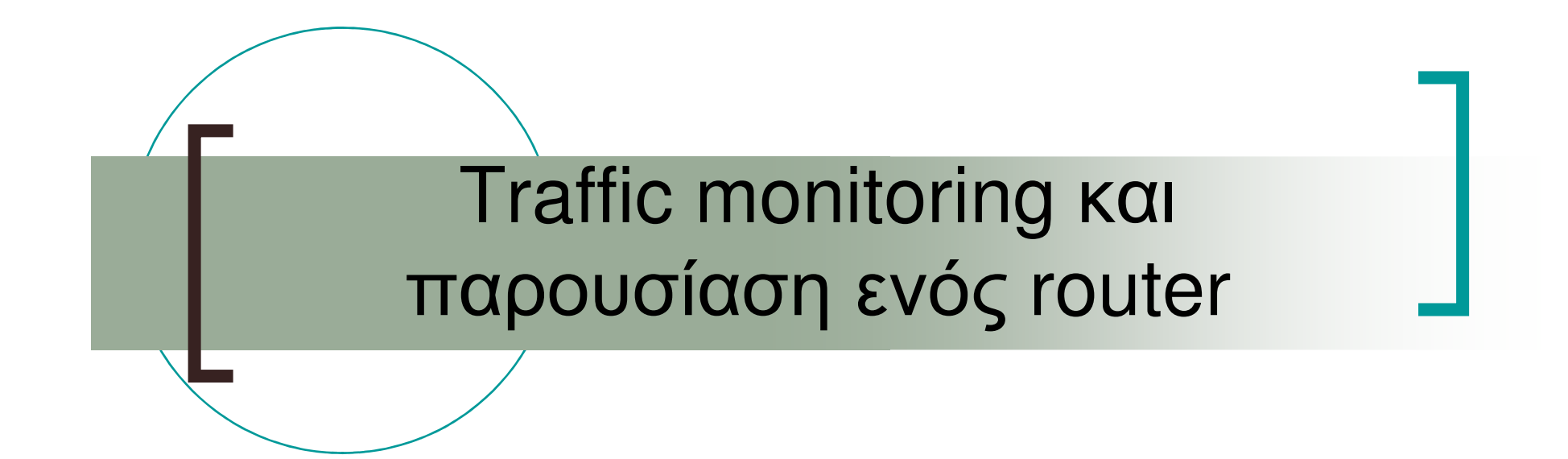

## Εισαγωγή στο tcpdump

- Εργαλείο για την παρακολούθηση δικτυακής κίνησης
- Χρησιµοποιείται για την συλλογή και προβολή πακέτων που εκπέµπονται ή λαµβάνονται σε ένα δίκτυο
- Χρήση φίλτρων για αποµόνωση των πληροφοριών που έχουν ενδιαφέρον

# Σύνταξη

- tcpdump [options] [filter expression]
- Παρουσιάζει τα πακέτα που ικανοποιούν τη συνθήκη-φίλτρο µε τη µορφή που καθορίζουν οι επιλογές
- man tcpdump για περισσότερες πληροφορίες
- Τρέχει µε root δικαιώµατα:
	- $\bigcirc$ \$sudo tcpdump (Debian based)

## Παράδειγµα επιλογών

- F. Παρακολούθηση πακέτων που στέλνονται/λαµβάνονται από το interface wlan0:
	- $\circ$ tcpdump –i eth0
- F. Αποθήκευση των πακέτων που πιάνονται, σε ένααρχείο:
	- $\Omega$ tcpdump –w <filename>
- Αποθήκευση ολόκληρου του πακέτου: F.
	- o tcpdump –s 0
- F. **■ Εκτύπωση του πακέτου σε ASCII:** 
	- $\circ$ tcpdump –A
- Μη µετάφραση των host adresses σε names: F.
	- $\circ$ tcpdump –n

## Παράδειγµα φίλτρων

- **Μόνο τα udp πακέτα:** 
	- o tcpdump "udp"
- **Service Service**  Μόνο DNS requests (destination port 53):
	- o tcpdump "udp dst port 53"
- **Service Service**  Μόνο DNS replies (source port 53):
	- o tcpdump "udp src port 53"
- Μόνο τα πακέτα προς το mail.google.com:
	- $\bigcirc$ tcpdump "dst host mail.google.com"
- **Service Service** ■ Μόνο τα πακέτα από το mail.google.com:
	- tcpdump "src host mail.google.com"

### tcpdump : DNS request&reply

\$ tcpdump -i wlan0 -n udp 5:47:52.321429 192.168.1.10.43694 >  $195.170.0.1$   $1337 + 1337$  dest port  $\rightarrow$  src port  $\rightarrow$  src IP  $\rightarrow$  timestamp requesthttp://www.csd.uoc.gr. 15:47:52.418720 IP 195.170.0.1.53 > 192.168.1.10.43694: 51337 2/2/2 CNAME ixion.csd.uoc.gr., (138)dest IPreplypayload size

## Εργαλεία µε γραφική διεπαφή

- Το wireshark είναι ένα multi-platformεργαλείο που λειτουργεί παρόµοια µε το tcpdump, µε γραφικό περιβάλλον
- ∆ιαθέσιµο στο www.wireshark.org

### DNS request/reply

- **DNS request: Ζητάμε από έναν DNS server να**<br>USS USEXISSÁΠSLÁVS beet perso σε ID addresse µας µεταφράσει ένα host name σε IP address
- Είναι udp πακέτο και ο DNS server «ακούει» στην  $\mathbb{R}^n$ port 53
- Η DNS reply είναι πάλι ένα udp πακέτο που<br>στέλνει ο DNS στον bost μας, στην port 53  $\mathbb{R}^n$ στέλνει<sup>ο</sup> DNS στον host µας, στην port 53
- Όταν ανοίξουμε έναν browser και γράψουμε το  $\mathbb{R}^n$ όνομα ενός site, ο host μας θα στείλει DNS<br>reguest σε έναν DNS esprer πearcuréveu v request σε έναν DNS server προκειµένου ναµάθει την IP του site στο οποίο θέλουµε νασυνδεθούµε

# How to capture packets with wireshark

- **Επιλέγουμε το interface που θέλουμε να**<br>στοσκολουθέσουμε από το πρώτο από παρακολουθήσουµε από το πρώτο από αριστεράεικονίδιο και πατάµε "start"
- $\mathbb{R}^n$  Επιλέγουµε µια συνθήκη -φίλτρο, για να πιάσουµε τα πακέτα που µας ενδιαφέρουν και πατάµε "apply" για να εφαρµοστεί
	- $\bigcirc$ Είτε γράφουµε µια στο textbox δεξιά από το "filter:"
	- $\bigcirc$  Είτε επιλέγουµε µια έτοιµη συνθήκη από το κουµπί "expressions"
- ∆ηµιουργούµε traffic
	- $\circ$ π.χ ανοίγουμε το <u>www.csd.uoc.gr</u> με έναν browser

# Display packets with wireshark J

- Το πάνω παράθυρο περιλαµβάνει όλα τα captured πακέτα και µπορούµε να επιλέξουµε κάποιο
- Το µεσαίο παράθυρο δείχνει τα στοιχεία για το πακέτο που είναι επιλεγµένο από τα κάτωεπίπεδα προς τα πάνω
	- $\bigcirc$  Από ethernet frame, σε IP segment, UDP datagram και τέλος το payload
- Το κάτω παράθυρο είναι το πακέτο σε hex και μια<br>Πετάφορση του σε ASCII µετάφραση του σε ASCII
	- $\circ$ Μπορούµε να διαβάσουµε το payload του πακέτου

#### Capturing DNS traffic

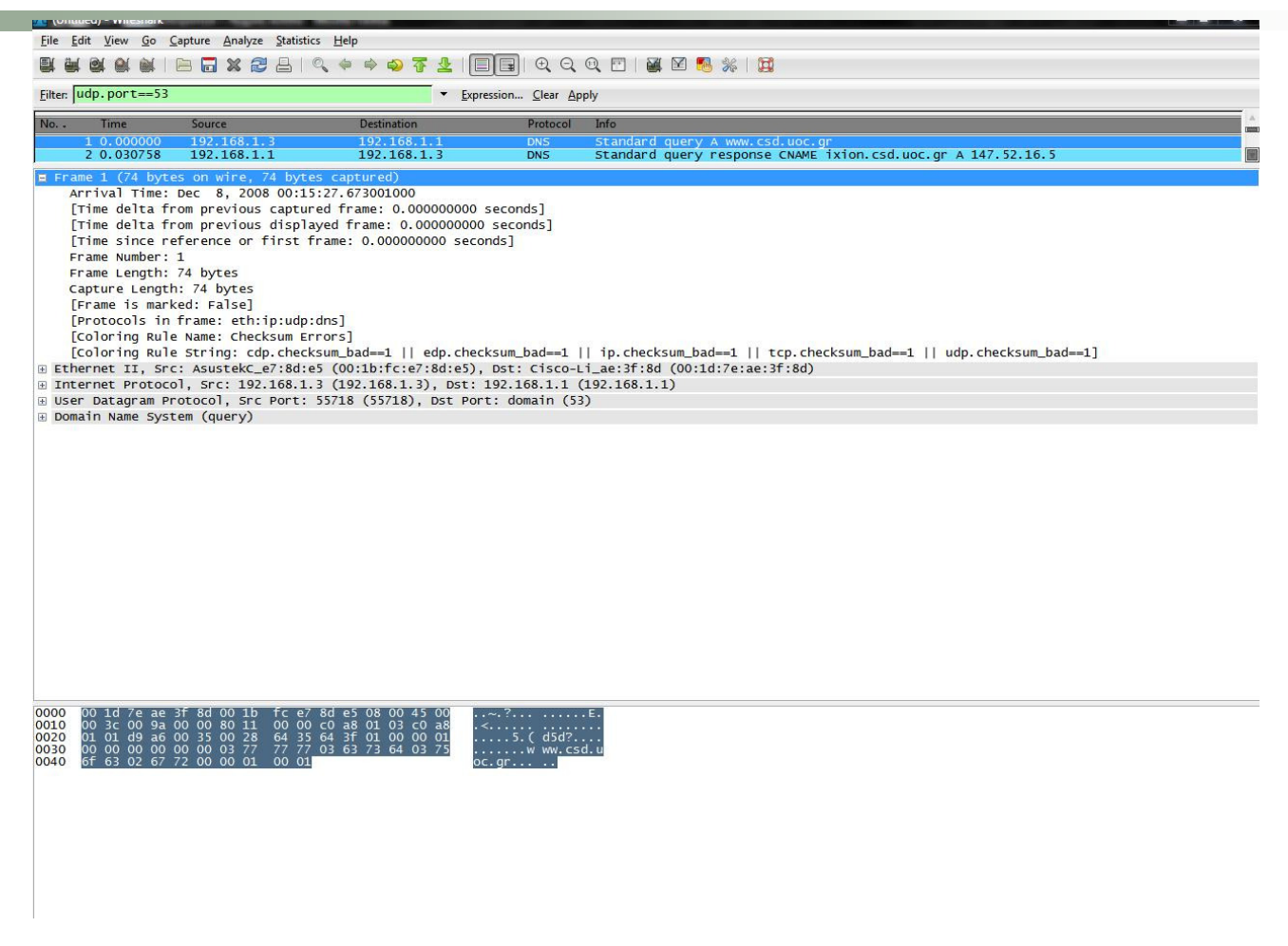

filter:udp.port==53, to capture dns traffic

# Link layer – ethernet frame

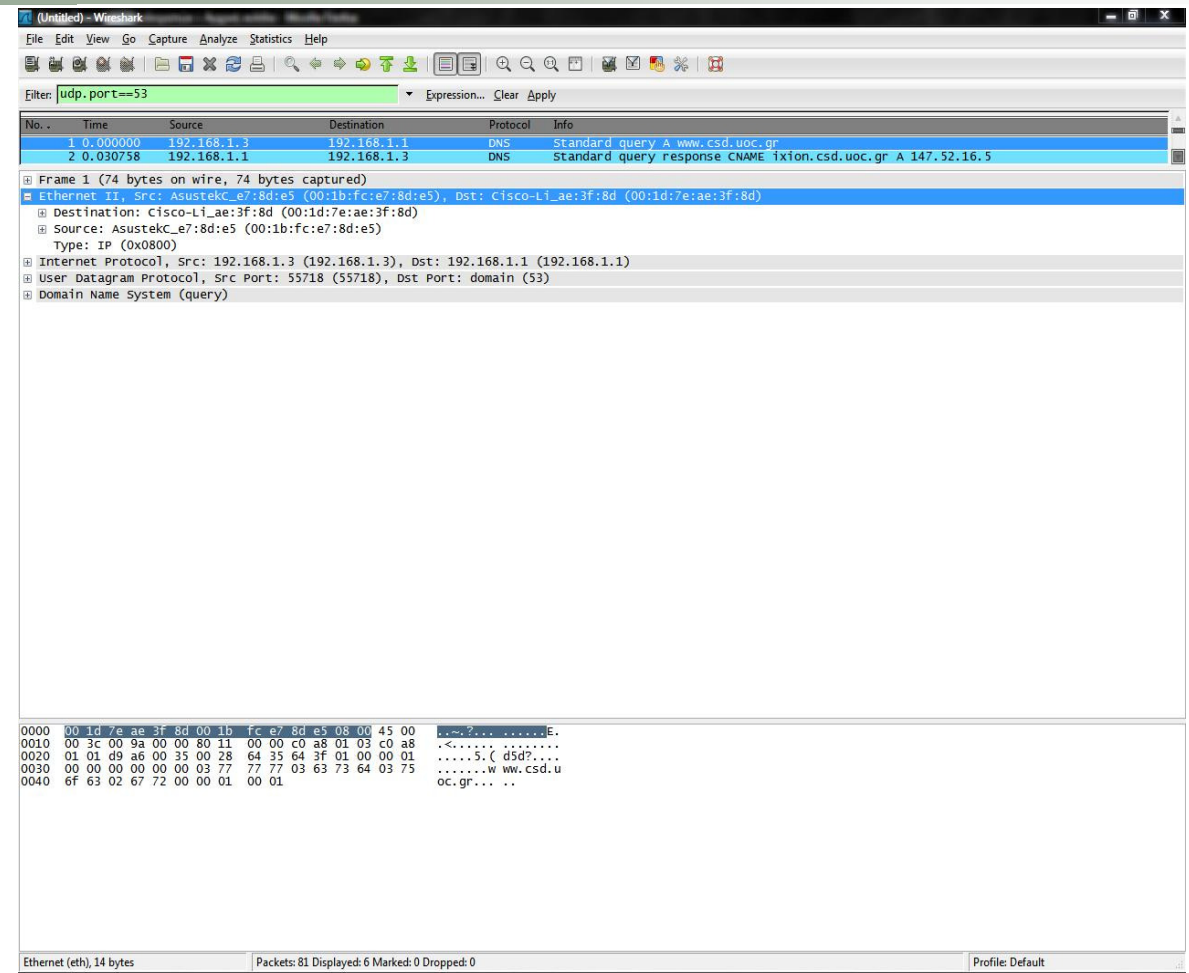

# Network layer – IP segment

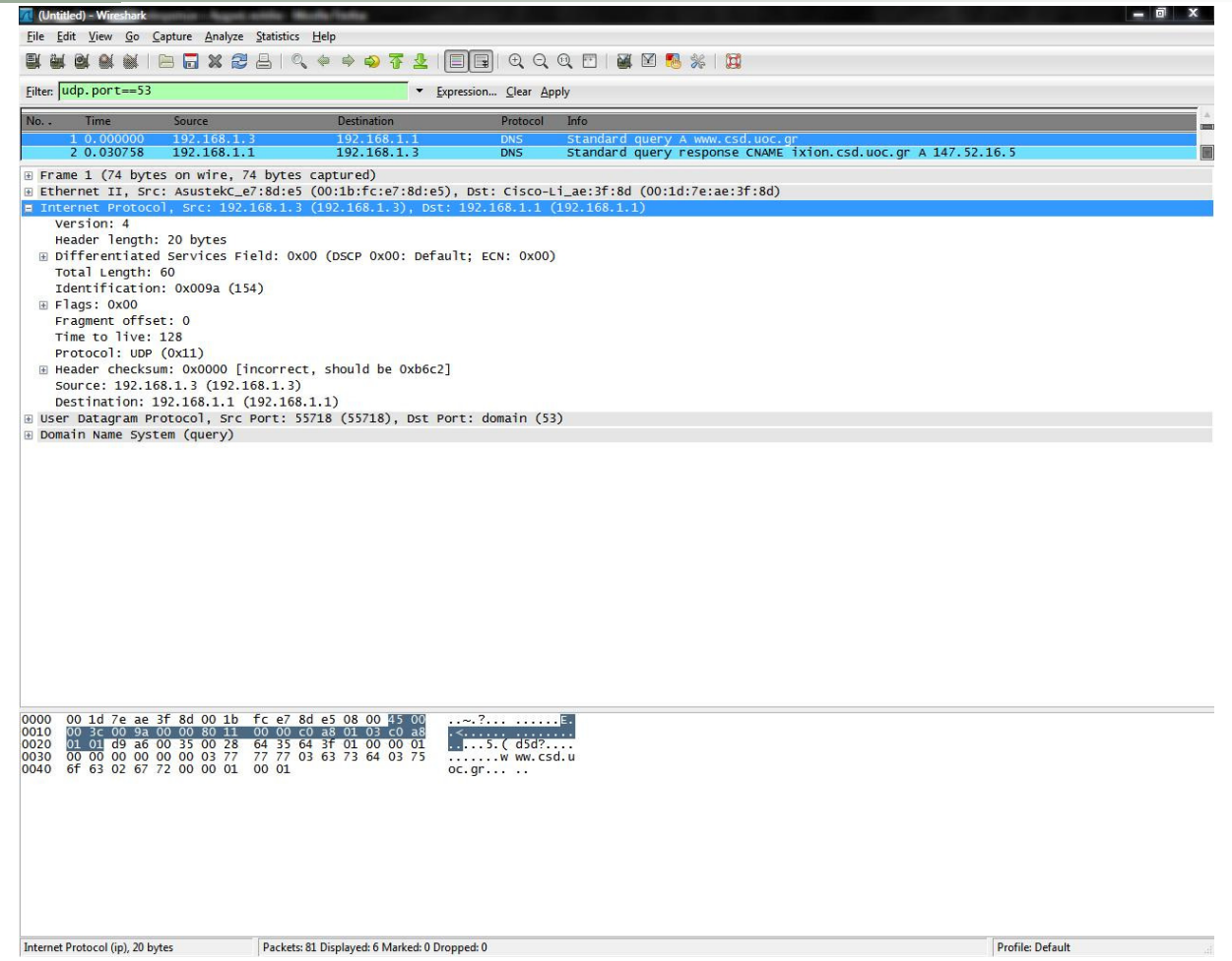

# Transport layer – UDP datagram

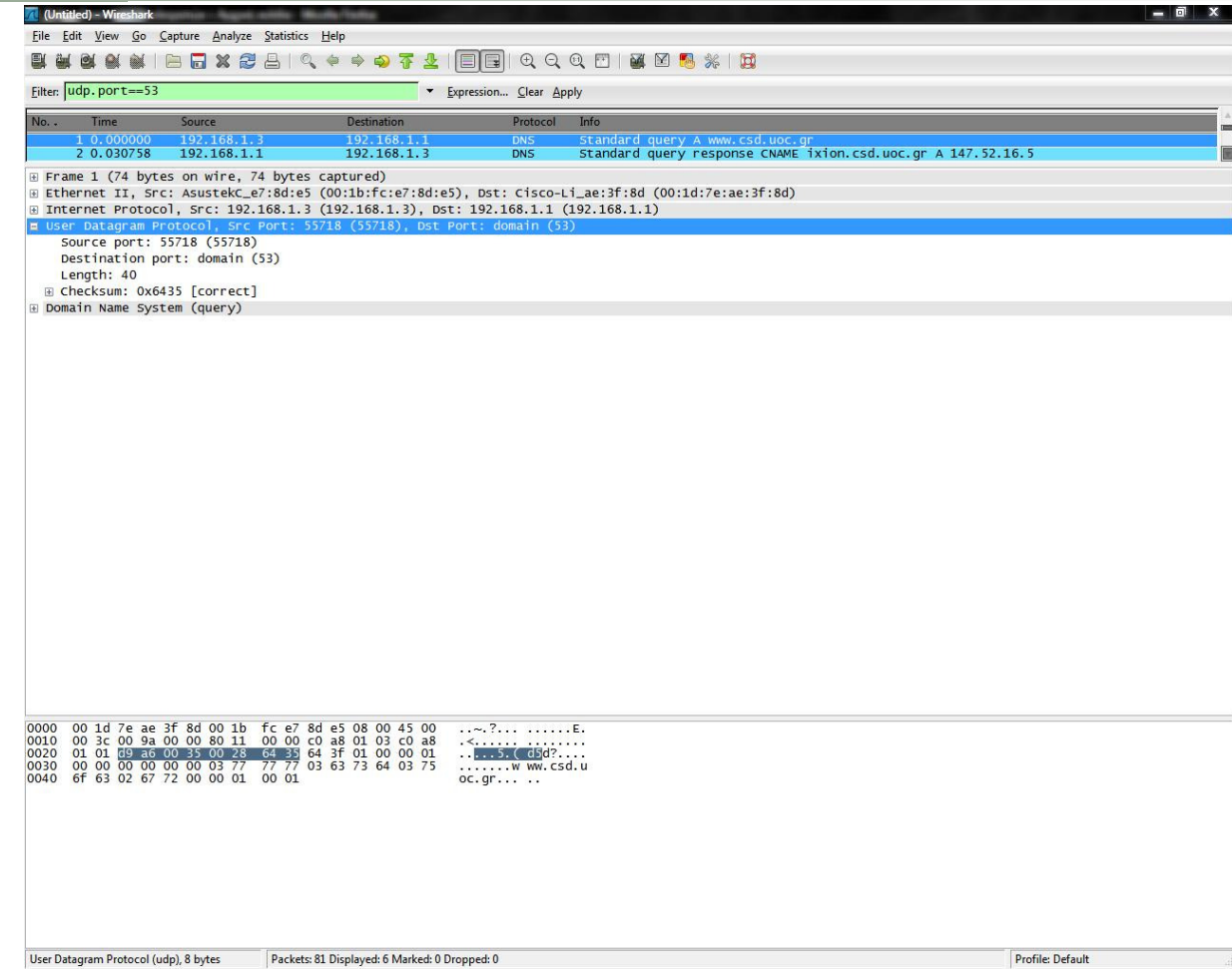

# Application layer – DNS query

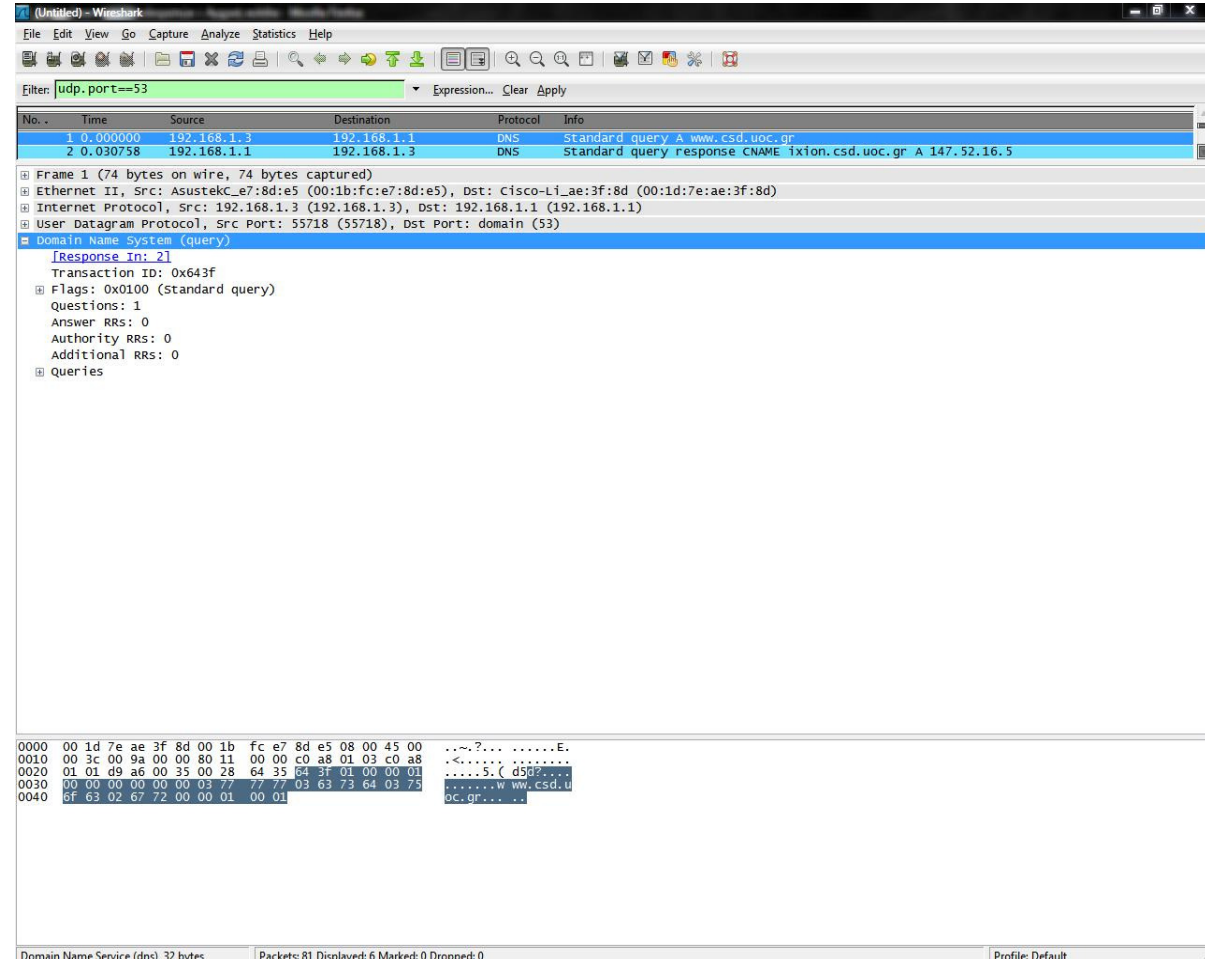

Bonus router!

- Cisco 7200 router
- Show routing table
- Show interface parameters
- Show flow statistics

#### Show routing table

comrt#show ip route Codes:  $C -$  connected,  $S -$  static,  $I - IGRP$ ,  $R - RIP$ ,  $M -$  mobile,  $B - BGP$ D - EIGRP, EX - EIGRP external, O - OSPF, IA - OSPF inter area N1 - OSPF NSSA external type 1, N2 - OSPF NSSA external type 2 E1<br>- OSPF external type 1. E2 - OSPF external type 2. E - EGP i -- OSPF external type 1, E2 - OSPF external type 2, E - EGP i - IS-IS, L1 - IS-IS level-1, L2 - IS-IS level-2, ia - IS-IS inter area<br>\* - candidate default. U - per-user static route. o - ODR  $P - P$  $*$  - candidate default, U - per-user static route, o - ODR periodic downloaded static route Gateway of last resort is 0.0.0.0 to network 0.0.0.0 147.52.0.0/16 is variably subnetted, 4 subnets, 3 masks C 147.52.20.128/25 is directly connected, FastEthernet2/1C 147.52.20.0/25 is directly connected, ATM1/0.1 C 147.52.17.0/24 is directly connected, FastEthernet2/0C 147.52.1.88/30 is directly connected, ATM1/0.3 10.0.0.0/24 is subnetted, 1 subnets S 10.10.12.0 [1/0] via 139.91.182.208 192.168.1.0/32 is subnetted, 1 subnetsC 192.168.1.48 is directly connected, Loopback10

S\* 0.0.0.0/0 is directly connected, FastEthernet2/0

#### Show interface parameters

comrt#show interface FastEthernet2/0 FastEthernet2/0 is up, line protocol is up Hardware is AmdFE, address is 0050.73d3.dd38 (bia 0050.73d3.dd38) Internet address is 147.52.17.85/24 MTU 1500 bytes, BW 100000 Kbit, DLY 100 usec, reliability 255/255, txload 1/255, rxload 1/255 Encapsulation ARPA, loopback not set Keepalive set (10 sec) Full-duplex, 100Mb/s, 100BaseTX/FX ARP type: ARPA, ARP Timeout 04:00:00 Last input 00:00:00, output 00:00:00, output hang never Last clearing of "show interface" counters never Queueing strategy: fifo Output queue 0/40, 0 drops; input queue 0/75, 1 drops 5 minute input rate 3000 bits/sec, 5 packets/sec 5 minute output rate 1000 bits/sec, 1 packets/sec 78251 packets input, 6859600 bytes Received 59752 broadcasts, 0 runts, 0 giants, 0 throttles0 input errors, 0 CRC, 0 frame, 0 overrun, 0 ignored 0 watchdog 0 input packets with dribble condition detected 6197 packets output, 630385 bytes, 0 underruns(0/0/0) 0 output errors, 0 collisions, 4 interface resets 0 babbles, 0 late collision, 0 deferred 0 lost carrier, 0 no carrier 0 output buffer failures, 0 output buffers swapped out

### **Show flow statistics**

comrt#sh ip cache flowIP packet size distribution (31916 total packets):1-32 64 96 128 160 192 224 256 288 320 352 384 416 448 480 .001 .769 .045 .000 .000 .008 .022 .027 .003 .002 .000 .000 .042 .000 .000512 544 576 1024 1536 2048 2560 3072 3584 4096 4608.000 .000 .000 .075 .000 .000 .000 .000 .000 .000 .000

#### Show flow statistics (cont'd)

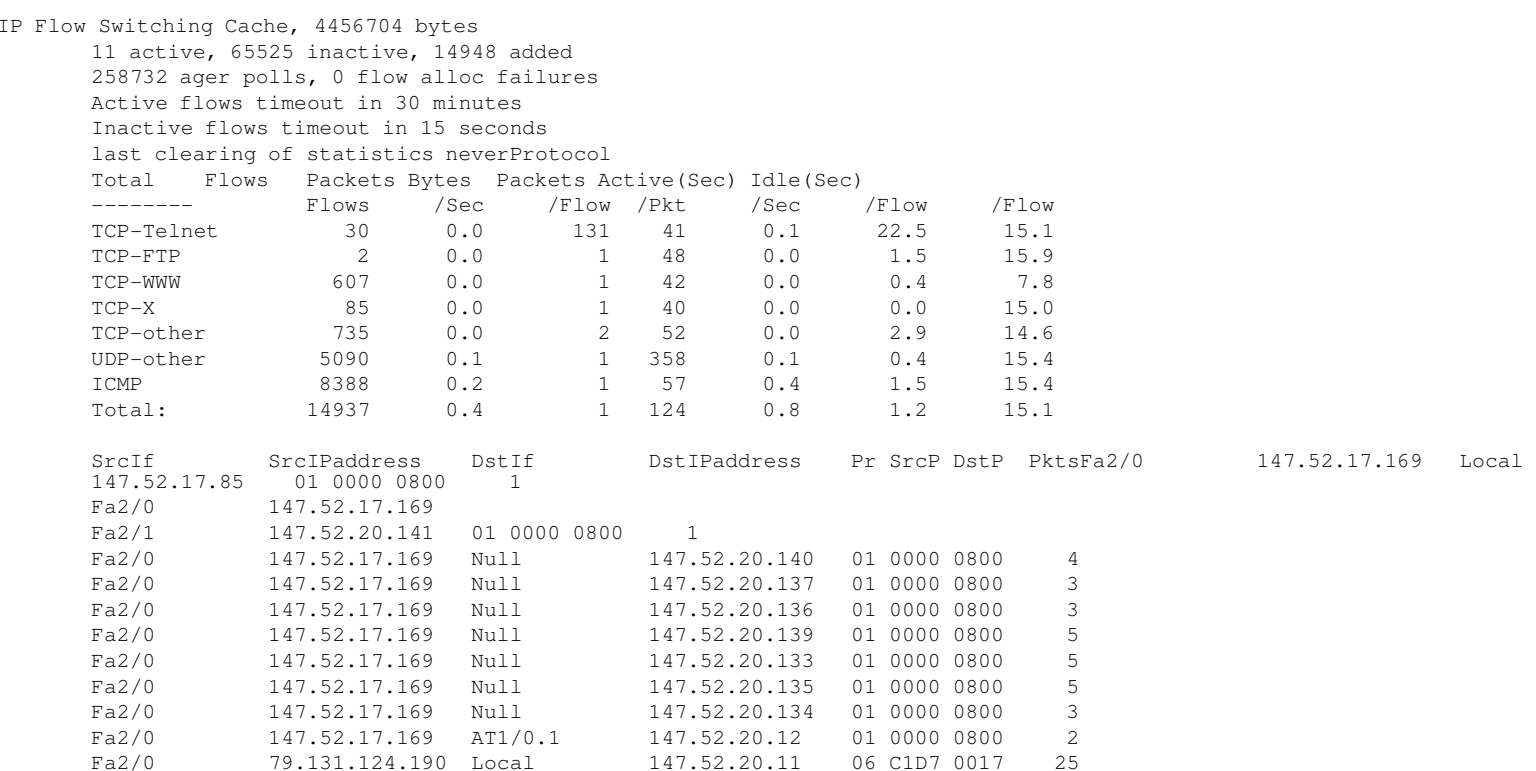

# The End

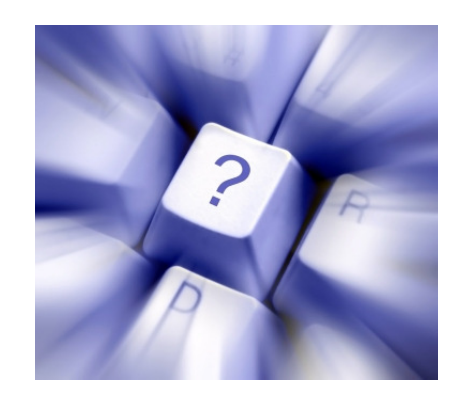